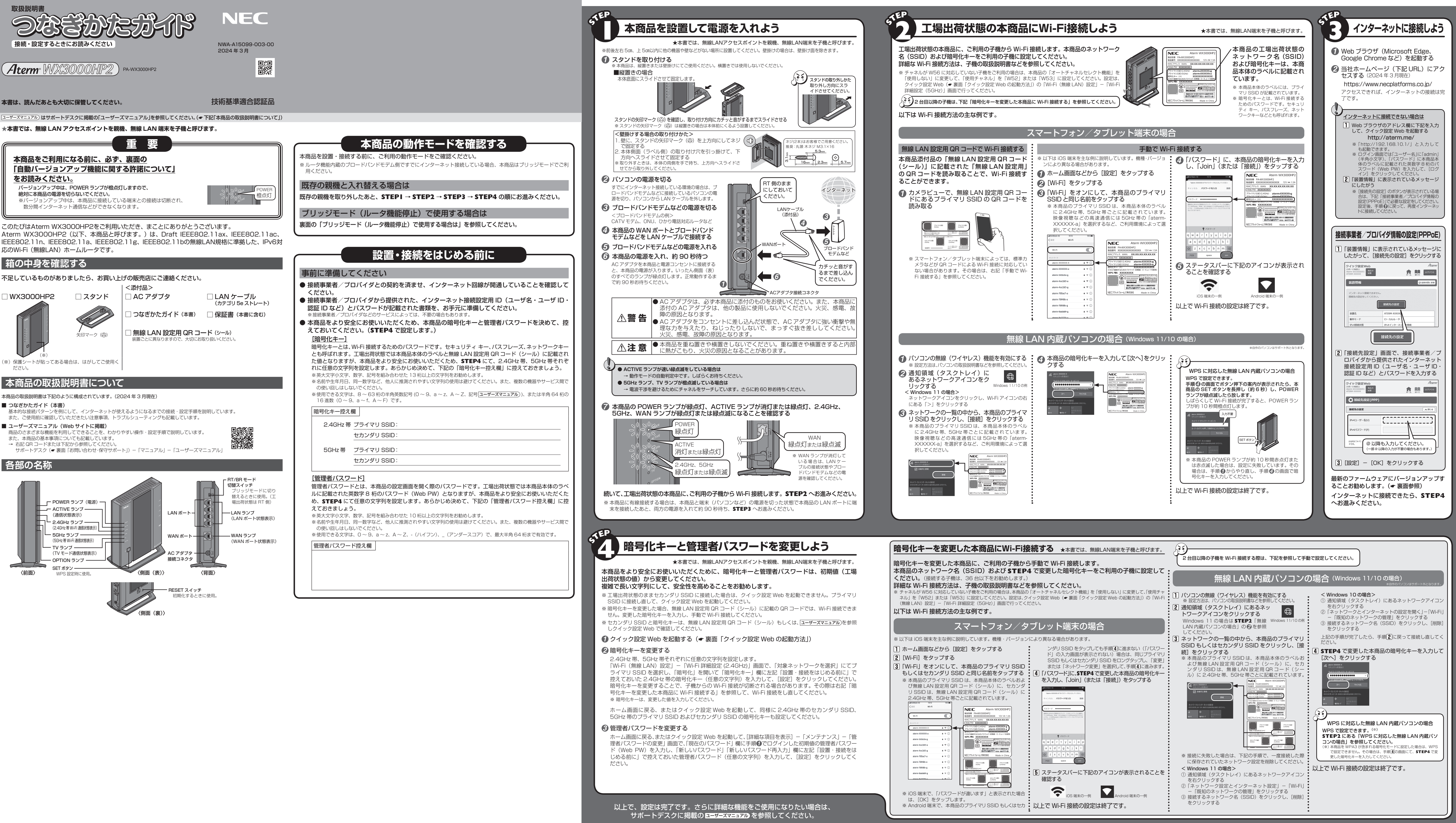

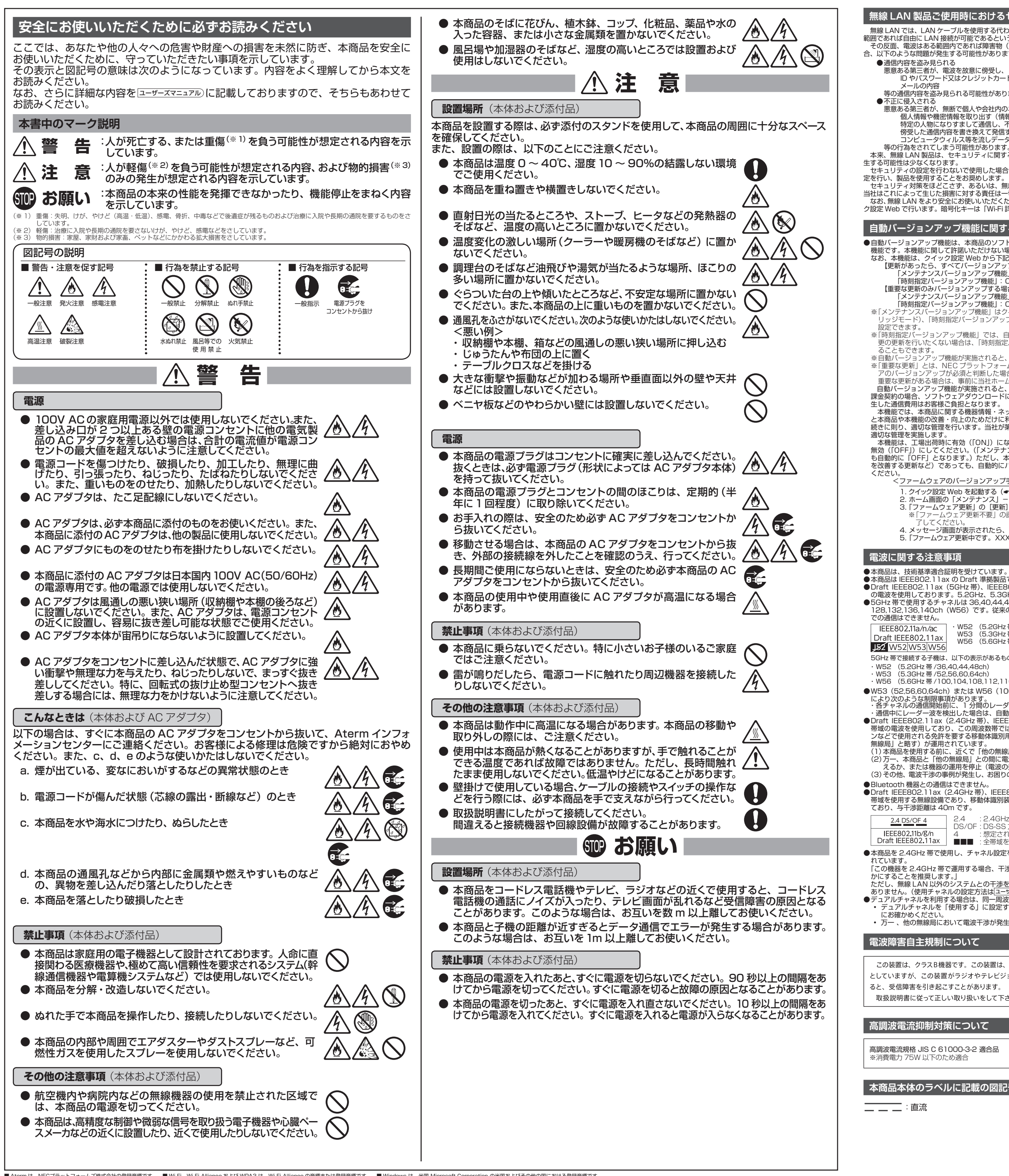

悪意ある第三者が、電波を故意に傍受し、 ID やパスワード又はクレジットカード番号等の個人情報 ー・・・・・・<br>メールの内容

※自動バージョンアップ機能が実施されると、再度の設定や操作が必要となる場合があります。<br>※「重要な更新」とは、NEC プラットフォームズ株式会社(以下「当社」とします。)が本商品の機能を提供するうえでソフトウェ<br>「クのバージョンアップが必須と判断した場合(例えばセキュリティ上の不具合を改善するソフトウェアの更新など)を示します。<br>重要な更新がある場合は、事前に当社ホームページの「製品に関する重要なお知らせ」にてご案内します。 自動バージョンアップ機能が実施されると、本商品が再起動するため、それまで接続していた通信が切断されます。また、従量制 課金契約の場合、ソフトウェアダウンロードによる通信費用や、パケット通信量超過による速度制限が発生する場合があります。発

 本機能は、工場出荷時に有効(「ON」)になっています。本機能に関して許諾いただけない場合は、クイック設定 Web で機能を 無効(「OFF」)にしてください。(「メンテナンスバージョンアップ機能」を「OFF」にすると、「時刻指定バージョンアップ機能」<br>も自動的に「OFF」となります。)ただし、本機能を無効にした場合、重要なソフトウェアの更新(例えばセキュリティ上の不具合

●本商品は IEEE802.11ax の Draft 準拠製品です。現行の技術基準に則り、技術基準適合証明を取得しています。<br>●Draft IEEE802.11ax(5GHz 帯)、IEEE802.11ac、IEEE802.11n(5GHz 帯)、IEEE802.11a 通信利用時は、5GHz 帯域 — の電波を使用しております。5.2GHz、5.3GHz 帯域の電波の屋外での使用は電波法により禁じられています。<br>●5GHz 帯で使用するチャネルは 36,40,44,48ch(W52)と 52,56,60,64ch(W53)と 100,104,108,112,116,120,124, 128,132,136,140ch(W56)です。従来の IEEE802.11a で使用の 34,38,42,46ch(J52)の装置と IEEE802.11a モード

●W53 (52,56,60,64ch) または W56 (100,104,108,112,116,120,124,128,132,136,140ch) を選択した場合は、法令 により次のような制限事項があります。 ・各チャネルの通信開始前に、1 分間のレーダー波検出を行いますので、その間は通信を行えません。

・通信中にレーダー波を検出した場合は、自動的にチャネルを変更しますので、通信が中断されることがあります。<br>●Draft IEEE802.11ax(2.4GHz 帯)、IEEE802.11n(2.4GHz 帯)、IEEE802.11g、IEEE802.11b 通信利用時は、2.4GHz<br>- 帯域の電波を使用しており、この周波数帯では、電子レンジなどの産業・科学・医療機器のほか、他の同種無線局、工場の製造ライ ンなどで使用される免許を要する移動体識別用構内無線局、免許を要しない特定小電力無線局、アマチュア無線局など(以下「他の

### **無線 LAN 製品ご使用時におけるセキュリティに関するご注意**

(3)その他、電波干渉の事例が発生し、お困りのことが起きた場合には、Atermインフォメーションセンターにお問い合わせください。 ●Bluetooth 機器との通信はできません ●Draft IEEE802.11ax(2.4GHz 帯)、IEEE802.11n(2.4GHz 帯)、IEEE802.11g、IEEE802.11b 通信利用時は、2.4GHz 全<br>- 帯域を使用する無線設備であり、移動体識別装置の帯域が回避可能です。変調方式として DS-SS 方式および、OFDM 方式を採用し

 無線 LAN では、LAN ケーブルを使用する代わりに、電波を利用してパソコン等と本商品間で情報のやり取りを行うため、電波の届く 範囲であれば自由に LAN 接続が可能であるという利点があります。 その反面、電波はある範囲内であれば障害物(壁等)を越えてすべての場所に届くため、セキュリティに関する設定を行っていない場

合、以下のような問題が発生する可能性があります。

等の通信内容を盗み見られる可能性があります。

'个にに良へこれる。<br>悪意ある第三者が、無断で個人や会社内のネットワークへアクセスし、

個人情報や機密情報を取り出す(情報漏洩)<br>特定の人物になりすまして通信し、不正な情報を流す(なりすまし)<br>傍受した通信内容を書き換えて発信する(改ざん)<br>コンピュータウィルス等を流しデータやシステムを破壊する(破壊)

●本商品を 2.4GHz 帯で使用し、チャネル設定を手動で行う場合は、一般社団法人 電波産業会の ARIB 規格により下記内容が推奨さ 「この機器を 2.4GHz 帯で運用する場合、干渉低減や周波数利用効率向上のため、チャネル設定として CH1,CH6,CH11 のいずれ

# ただし、無線LAN 以外のシステムとの干<u>渉を避けるため</u>に、推奨の 1,6,11ch 以外を使用しなければならない場合はこの限りでは<br>ありません。(使用チャネルの設定方法は|ユ<del>ーザ−ズマニュア</del>ル)を参照してください。)<br>●デュアルチャネルを利用する場合は、同一周波数帯を使用する他の無線局に対して干渉を与える可能性があります。

- フェアルティネルを平用する物白は、同一向放致症を以前するにシャネルになって、アミディない記念。<br>- デュアルチャネルを「使用する」に設定する場合には、周囲の電波状況を確認して他の無線局に電波干渉を与えないことを事前 こお確かめください

等の行為をされてしまう可能性があります。

本商品には、GNU General Public License(GPL)または GNU Lesser General Public License(LGPL)に基づきライセンスさ<br>れるソフトウェアが含まれています。お客様は、当該ソフトウェアのソースコードを入手し、GPL または LGPL にしたがい、複製、頒 布および改変することができます。詳細は ユーザーズマニュアル を参照してください。

 本来、無線 LAN 製品は、セキュリティに関する仕組みを持っていますので、その設定を行って製品を使用することで、上記問題が発 セキュリティの設定を行わないで使用した場合の問題を充分理解した上で、お客様自身の判断と責任においてセキュリティに関する設 定を行い、製品を使用することをお奨めします。 セキュリティ対策をほどこさず、あるいは、無線 LAN の仕様上やむをえない事情によりセキュリティの問題が発生してしまった場合、 当社はこれによって生じた損害に対する責任は一切負いかねますのであらかじめご了承ください。 なお、無線 LAN をより安全にお使いいただくために、本商品の暗号化キー、PIN コードは初期値から変更してください。変更は、クイッ ク設定 Web で行います。暗号化キーは「Wi-Fi 詳細設定」、PIN コードは「WPS 設定」の画面で変更してください。

- (1) 本書の内容の一部または全部を無断転載 ・ 無断複写することは禁止されています。 (2) 本書の内容については、将来予告なしに変更することがあります。
- 本書の内容については万全を期して作成いたしましたが、万一ご不審な点や誤り・記載もれなどお気づきの点がありましたらご連
- 絡ください。 (4) 本商品の故障・誤動作・天災・不具合あるいは停電などの外部要因によって通信などの機会を逸したために生じた損害などの純粋 経済損失につきましては、当社は一切その責任を負いかねますのであらかじめご了承ください。
- 
- (5) セキュリティ対策をほどこさず、あるいは、無線 LAN の仕様上やむをえない事情によりセキュリティの問題が発生してしまった場 合、当社は、これによって生じた損害に対する責任は一切負いかねますのであらかじめご了承ください。 (6) せっかくの機能も不適切な扱いや不測の事態(例えば落雷や漏電など)により故障してしまっては能力を発揮できません。取扱説 こっか 、。。<br>明書をよくお読みになり、記載されている注意事項を必ずお守りください。

### **自動バージョンアップ機能に関する許諾について**

●自動バージョンアップ機能は、本商品のソフトウェアに更新があった場合に、インターネットを介して自動でバージョンアップする 機能です。本機能に関して許諾いただけない場合は、機能を無効にすることができます。<br>なお、本機能は、クイック設定 Web から下記のように設定することができます。(☞ 右記「クイック設定 Web の起動方法」)

【更新があったら、すべてバージョンアップする場合】(工場出荷時の設定) 「メンテナンスバージョンアップ機能」 : ON

- 「時刻指定バージョンアップ機能」 : ON 【重要な更新のみバージョンアップする場合】
- 「メンテナンスバージョンアップ機能」 : ON 「時刻指定バージョンアップ機能」 : OFF

※ 「メンテナンスバージョンアップ機能」はクイック設定 Web の[詳細な項目を表示]-「詳細設定」-「その他の設定」画面(ブ<br>- リッジモード)、「時刻指定バージョンアップ機能」はクイック設定 Web の「メンテナンス」-「ファームウェア更新」画面にて

- ※ 解決しない場合は、本商品を初期化(● 下記「初期化方法」)し、はじめから設定し直してお試しください。 ■ CATV (ケーブルテレビ) 回線を使用しているが、ACTIVE ランプが点灯せず、インターネットに接続できない
- ご使用のモデムによっては、過去に接続したネットワーク機器の MAC アドレスを記憶しているため、モデムの設定をリセットする必要があります。 本商品、モデムの順番で電源を切り、しばらくしてから電源を入れ直します。詳しくは、ご利用のケーブルテレビ会社へご確認ください。

### ■ ACTIVE ランプが橙色に点灯している

※ 「時刻指定バージョンアップ機能」では、自動的にソフトウェアを更新し、機能追加 / 変更を行います。意図しない機能追加 / 変 更の更新を行いたくない場合は、「時刻指定バージョンアップ機能」を「OFF」(重要な更新のみバージョンアップする)に変更す

生した通信費用はお客様ご負担となります。 本機能では、本商品に関する機器情報・ネットワーク情報を当社が運用するサーバへ通知します。これらの情報は、本機能の実現 と本商品や本機能の改善・向上のためだけに利用し、これ以外の目的では利用しません。また、これらの情報は、当社の取り扱い手 続きに則り、適切な管理を行います。当社が第三者と連携して本機能を利用する場合につきましても、当社の取り扱い手続き同様に

■ Aterm は、NECブラットフォームズ株式会社の登録商標です。 ■ Wi-Fi、Wi-Fi Alliance および WPA3 は、Wi-Fi Alliance の商標または登録商標です。 ■ Windows は、米国 Microsoft Corporation の米国およびその他の国における登録商標です。<br>■ Microsoft Edge は、米国 Microsoft Corporation の米国およびその他の国における商標 © NEC Platforms, Ltd. 2021-2024 NECプラットフォームズ株式会社の許可なく複製・改版、および複製物を配布することはできません。

した子機から起動します。 Web ブラウザのアドレス欄に下記を入力し、起動してください。 http://aterm.me/ ※ [aterm.me] 部分を、本商品の IP アドレス (工場出荷状態は 192.168.10.1) にして起動することもできます。 ■ ブリッジモード (ACTIVE ランプ: 橙点灯) で使用する場合 下記の手順で起動してください。詳細な方法は ユーザーズマニュアル を参照してください。 本商品の電源をいったん切る 本商品の SET ボタンを押しながら電源を入れ、ACTIVE ランプが橙点滅したら放す →本商品の強制 DHCP サーバ機能が起動します。起動中は ACTIVE ランプが橙点滅します。<br>|Web ブラウザのアドレス欄に「 http://192.168.1.210/ 」を入力して起動する クイック設定 Web を終了し、通常使用に戻る場合(強制 DHCP サーバ機能を停止するとき)は、本商品を再起動してください。 (ホーム画面の [詳細な項目を表示] - 「メンテナンス」- 「再起動」画面で [再起動] をクリックしてください。) ※ ログイン画面が表示された場合は、「ユーザー名」には「admin」と半角小文字で入力し、 「パスワード」には管理者パスワードを入力して、[ログイン]をクリックしてください。 管理者パスワードは、本商品本体のラベルに記載された英数字 8 桁のパスワード(Web  $\left(\frac{1}{2}, \frac{1}{2}, \$ PW)が初期値となります。この管理者パスワードは、初期値から変更してください。 (**←STEP4**)なお、管理者パスワードを変更した場合は、クイック設定 Web 起動時<br>には変更したパスワードを入力してください。忘れた場合は、本商品を初期化すると **TEET** (● 左記|初期化方法」)、本商品本体のラベルに記載された英数字 8 桁のパスワード (Web PW)に戻ります。 ※ クイック設定 Web で設定した内容は、[設定]をクリックすることで登録されます。 ●本商品と同一のネットワークに Wi-Fi 接続したスマートフォン/タブレット端末をご利用の場合<br>- → 「Aterm スマートリモコン」アプリ(無料)でも起動することができます。 <del>ユーザーズマニュア</del>ル ●本商品と同一のネットワークに Wi-Fi 接続または有線接続したバソコン(Windows)をご利用の場合<br>- → 「Aterm 検索ツール」でも起動することができます。 コーザーズマニュアル)

**⁄クイック設定 Web の起動方法** ストラント 本商品に Wi-Fi 接続または本商品の LAN ポートに有線接続 ■ ルータモード (ACTIVE ランプ: 緑点灯または消灯)で使用する場合

を改善する更新など)であっても、自動的にバージョンアップは行いません。必ず、お客様が「手動」でバージョンアップを行って ください。 <ファームウェアのバージョンアップ手順>

1. クイック設定 Web を起動する (● 右記「クイック設定 Web の起動方法」)

2. ホーム画面の「メンテナンス」-「ファームウェア更新」をクリックする<br>3. 「ファームウェア更新」の [更新] をクリックする

※ 「ファームウェア更新不要」の画面が表示された場合は、ここで終了です。ログアウトをしてクイック設定 Web を終 了してください。 4. メッセージ画面が表示されたら、内容をよく読んで[OK]をクリックする 5. 「ファームウェア更新中です。XXX 秒ほどお待ちください。残りXXX 秒 ...」と表示されるので、そのまましばらく待つ

 $\bar{0}$  本商品の電源を切った状態で RT/BR モード切替スイッチを BR 側に切り替え、本商品の 電源を入れる

※ しばらくして ACTIVE ランプが橙点灯すれば、ブリッジモードに設定完了です。 ※ ルータ機能内蔵のブロードバンドモデムなどとの接続には、本商品の WAN ポートをご使用

# ・W52 (5.2GHz 帯 /36,40,44,48ch)、 W53 (5.3GHz 帯 /52,56,60,64ch)、

Draft IEEE802.11ax W53 (5.3GHz 帯 /52,56,60,64ch)、<br>リタ W52 W53 W56 W56 (5.6GHz 帯 /100,104,108,112,116,120,124,128,132,136,140ch)が利用できます。

5GHz 帯で接続する子機は、以下の表示があるものを推奨します。

W53 (5.3GHz 帯 /52,56,60,64ch) W56 (5.6GHz帯/100,104,108,112,116,120,124,128,132,136,140ch)

(1)本商品を使用する前に、近くで「他の無線局」が運用されていないことを確認してください。 (2)万一、本商品と「他の無線局」との間に電波干渉が発生した場合は、速やかに本商品の使用チャネルを変更するか、使用場所を変 えるか、または機器の運用を停止(電波の発射を停止)してください。

ており、与干渉距離は 40m です。

2.4 :2.4GHz 帯を使用する無線設備を示す<br>DS/OF : DS-SS 方式および OFDM 方式を示す<br>4 :想定される干渉距離が 40m 以下であることを示す

| Draft IEEE802.11ax | ■■■ : 全帯域を使用し、かつ移動体識別装置の帯域を回避可能であることを意味する

• 万一 、他の無線局において電波干渉が発生した場合には、すぐに「使用しない」に設定を変更してください。

### **電波障害自主規制について**

この装置は、クラスB機器です。この装置は、住宅環境で使用することを目的 としていますが、この装置がラジオやテレビジョン受信機に近接して使用され ると、受信障害を引き起こすことがあります。 取扱説明書に従って正しい取り扱いをして下さい  $VCL = B$ 

### **高調波電流抑制対策について**

高調波電流規格 JIS C 61000-3-2 適合品

# **本商品本体のラベルに記載の図記号説明**

# **本商品で使用しているソフトウェアについて**

### **輸出する際の注意事項**

本製品(ソフトウェアを含む)は日本国内仕様であり外国の規格などには準拠しておりません。本製品を日本国外で使用された場合、弊 社は一切責任を負いません。また、弊社は本製品に関し海外での保守サービスおよび技術サポートなどは行っておりません。 本製品の輸出(非居住者への役務提供等を含む)に際しては、外国為替及び外国貿易法等、関連する輸出管理法等をご確認の上、必要な 手続きをお取りくださし ご不明な場合、または輸出許可等申請手続きにあたり資料等が必要な場合には、お買い上げの販売店またはお近くの弊社営業拠点にご相

# **廃棄方法について**

談ください。

本商品を廃棄するときは地方自治体の条例に従って処理してください。詳しくは各地方自治体にお問い合わせ願います。 本商品に接続した端末の情報や、ご利用開始時の状態から変更した無線の暗号化キーなどの情報が、第三者に漏洩しないよう、本商品を 初期化してから廃棄することをお勧めします。(故障等で初期化ができない場合を除く)

### **ご注意**

## **トラブルシューティング**

ご利用にあたり、考えられるトラブルとその対処を下記に記載します。

※ この他にサポートデスク(● 右記「お問い合わせ・保守サポート」)にある「Q&A」でもさまざまなトラブルと対処を掲載していますので、そ ちらもあわせて参照してください

故障や通信エラーではありません。ブリッジモード ( ルータ機能停止 ) で動作している状態です。

- **クイック設定 Web が開かない**
- ご使用のパソコンにプロキシが設定されていたり、ファイアウォール、ウィルスチェックなどのソフトがインストールされている場合、設定 。<br>"きなかったり、通信が正常に行えない場合があります。
- 
- Web ブラウザの設定で JavaScript を無効に設定している場合は、有効に設定してください。<br>● IP アドレスの取得がうまくいっていないことが考えられます。 バソコンの IP アドレスを自動取得に設定してお試しください。<br>● Iリモートワーク Wi-Fi(ネットワーク分離)」機能(工場出荷時にセカンダリ SSID の本機能は「ON」) が 「ON」になっている場合は、「リモー
- トワーク Wi-Fi(ネットワーク分離)」機能を「OFF」にしているネットワーク名(SSID)に接続、または有線接続してください。 Web ブラウザの設定でキャッシュを使用している場合、キャッシュの削除をお試しください。

# **初期化方法**

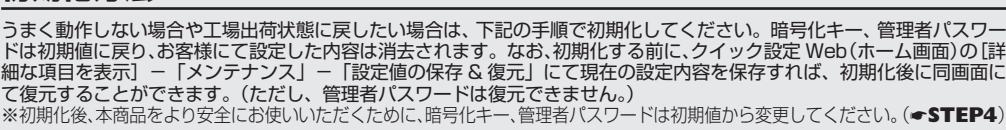

RESET スイッチ

- 本商品のPOWERランプが緑点灯していることを確認する
- ※電源を入れ直した場合や電源を入れた直後の場合は、約90秒お待ちください RESETスイッチを細い棒状のもの(電気を通さない材質のもの。つまようじの
- 先など。)で押し続け、POWERランプが赤点滅をはじめたら放す ※ POWERランプが赤点滅をはじめるまで約6〜10秒かかります。
- 本商品からACアダプタのプラグを取り外して、約10秒以上待ってから差し込む
- 4 約90秒待つ ※側面(表)のランプが一斉に緑点滅したあと、POWERランプが緑点灯したら初 期化が完了します。本商品が起動するまでしばらくお待ちください。

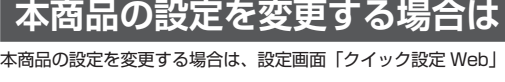

本商品の設定を変更する場合は、設定画面「クイック設定 Web」で設定します。

# **ブリッジモード(ルータ機能停止)で使用する場合は**

別途ご利用のルータまたはルータ機能内蔵のブロードバンドモデムなどに本商品を接続する場合は、ブリッジモード(ルータ機能停止)

# を使用します。 ブリッジモードに設定するには、下記の手順で設定してください。

ください。 ② **STEP4** を参照して、本商品の暗号化キーと管理者パスワードを初期値から変更する

# **お問い合わせ・保守サポート** (2024年3月現在)

RT/BRモード 切替スイッチ

■ **ホームページ「サポートデスク」**

### **■保守サポート期間**

https://www.aterm.jp/support/wx3000hp2/index.html

・Aterm の機能、操作、設定についてご不明な点がある場合は、サポートデスクを参照してください。

サポート情報の閲覧やソフトウェアのダウンロード、「Q&A」でご不明な点の検索などができます。

・「故障かな?」と思われた場合は、本書に記載の「トラブルシューティング」をご確認ください。

・Aterm インフォメーションセンターの窓口については、サポートデスクの「お問い合わせ」をご確認ください。

・本商品の補修用性能部品(商品の機能を維持するために必要な部品、以下、保守部品)は、販売終了後、約 5 年間保有し

・保守部品の保有期間(以下、保守期間)が終了しますと、修理受付や添付品の販売受付も終了いたします。 また、電話などによるお問い合わせサポート業務も終了させていただきます。あらかじめご了承ください。

ております。 を参照してください。

・保守期間の確認は、「Aterm のサポート期間について(https://www.aterm.jp/support/inquiry/hoshu\_list.html)」

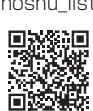

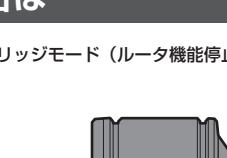

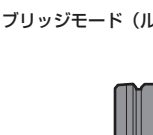